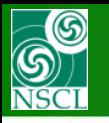

## **Slits, Bounds, Beam shapes, Utilities**

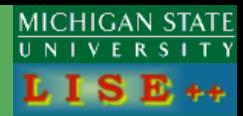

Right limit

(aperture)<br>125 mm

 $3$  sit 7

 $-1 - 11$ 

 $G = C$  Elipse

□ Use in Calculations

Show in schematic

El Hse in Calculations

Show in schematic

## *version 9.2.97*

• **[SLITS \(Angular acceptance, Aperture, Slits\)](http://groups.nscl.msu.edu/lise/9_2/9_2_85/9_2_91_slits.pdf)**

- **[Beam emittance](http://groups.nscl.msu.edu/lise/9_2/9_2_85/9_2_88_shapes.pdf) [modes \(1&2D-shapes\)](http://groups.nscl.msu.edu/lise/9_2/9_2_85/9_2_88_shapes.pdf)**
- $2D shape$  $2D$ Correlated (Monte Carlo mode with method) ⊽ Ellipse uniform ⊻  $\overline{\vee}$  $\overline{\phantom{a}}$ Rectangle uniform Ellipse hollow Rectangle hollow
- Tune spectrometer for setting fragment on beam axis Tune spectrometer for setting fragment at middle of slit Update matrices linked with COSY files Envelope plot First order matrix elements : PLOT First order matrix elements : View & Print Quad & Dipole settings : EDIT Quad & Dipole settings : View & Print **Brho Analyzer** The First- and Second-Order Matrix Elements for an Ideal Magnet

"D1" block : Apertures (throughout), Sits (after)-

Left limi aperture<br>125 mm

 $+$ sit -7

**APERTURES** 

Shape (see ")

 $\subseteq$  Rectangle

Lise in Calculations

 $\overline{\blacktriangledown}$  Horizontal

 $\overline{\nabla}$  Vertical

 $C$  Elipse

horizontal

did did di

Sits shape [see \*]

Rectangle

C conjointly

C separately

C conjointly

 $C$  separately

Vertical Slit-

Set

Horizontal Slit Set

• **[Utilities for Extended Configurations](http://groups.nscl.msu.edu/lise/9_2/9_2_85/9_2_95_optical_utilities.pdf)**

• **[Use of Apertures in MC calculations](http://groups.nscl.msu.edu/lise/9_2/9_2_85/9_2_97_bounds.pdf)**

**Bounds (Apertures) in this version might be used in any mode. In the previous this option could be used only in the Envelope mode**

## • **[Benchmarks for Angular Acceptances](http://groups.nscl.msu.edu/lise/9_2/9_2_85/9_2_96_slits_analysis.pdf)**

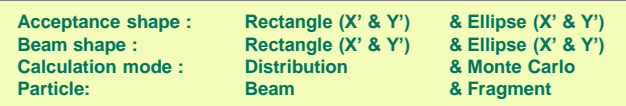